# **Bassine 208** *(TEC room – level B) NO access code needed.*

*This room utilizes a ceiling mounted projector, focused on a wall-mounted, screen that can be pulled down in front of the whiteboards.*

#### **Displaying video sources**

- **1.** Use the black, System Controller on top of the Instructor Station. Push DOWN on the cover to access the pop-up controls. This cart rolls about 5' in the instructor area! Roll back when done!
- **2.** Press the **PROJ ON** button. Projector will take 45 seconds to warm up. **No controls will function during warm up.**
- **3.** The most recent input will be displayed in the screen's corner.
- **4. After the warm up period, you MUST select your preferred input using the appropriate buttons**. *(Buttons illuminate when active.)* **There is a seven (4) second lock out period after input selection, when you cannot jump to another source. Just re-select your source after the 4 seconds.** 
	- a. **PC/LAPTOP** will display the Instructor PC at the cart. *Note the courtesy USB jacks on the PC's front.*
	- b. **Laptop connections** are provided via a VGA cable with an attached audio cable, accessed thru the control pop up opening. The system will **auto-detect**, and switch to a laptop when properly connected. A power plug is available in the control station. *Mac and Display-Port users should profvide their own adapters.*
	- c. **DVD/VIDEO** selects DVD output from the combination DVD/VHS player, stored inside the Instructor Station.
	- d. **VHS/VIDEO** selects the VHS output from the same player. You may operate the video devices using controls on each unit, or with provided remote. *Note well: If you do not see an image, but do hear audio, just wait a few seconds and re-select your source.*
- **5.** PC LOGON: \*\*Use your UNET name and password, in the USERS domain. \*\*
- *6. Laptops with wireless cards are logged on using your UNET name and password, or as a guest account, using a personal email address. Opening a browser directs you to the log on process.*
- **7.** Press **AUTOIMAGE** to adjust the projector for proper sync with your laptop. *We recommend SXGA resolution (1280x1024) for best results.*
- **8.** The **AV MUTE** button blacks out video and mutes audio. Hit it again to return to your presentation.

# **Audio Controls**

1. Simply hit the **AUDIO ^** and **AUDIO v** buttons to control your levels.

2. The **AUDIO MUTE** button will mute all sound levels. Just press it again to regain sound.

# **Playing Audio CD's**

*Audio CDs can be played through the DVD player or the PC.* 1. Insert your CD into the player of choice.

2. Press the source button for the **chosen device.** Use the device's controls to play your media.

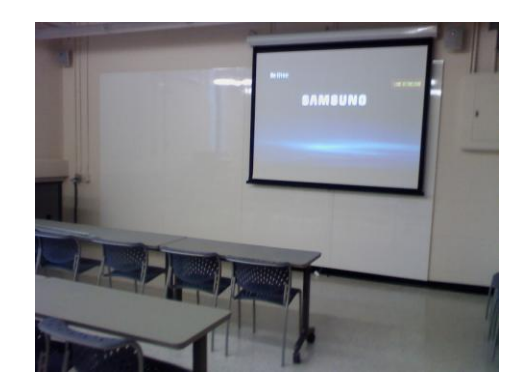

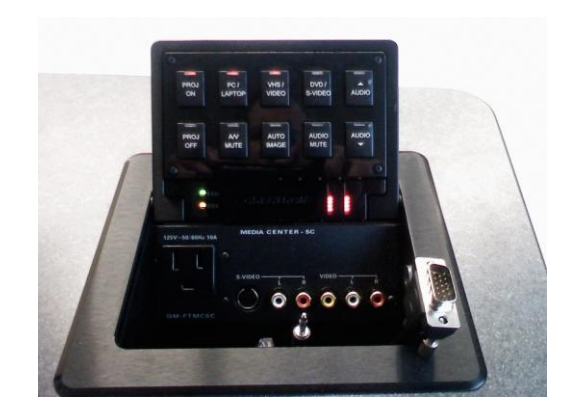

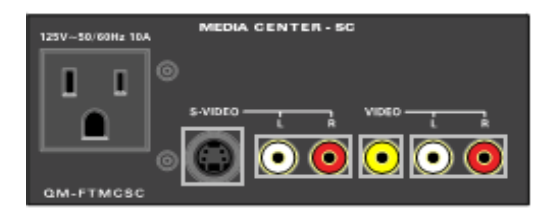

### **When Finished**

- 1. Press the **PROJ OFF** button. Be sure the projector begins to power off with its 90 second cool down process. **It is important to shut off the projector to save lamp life!**
- 2. Close the pop up control station.
- **3. Return any remote controls to the station and neaten up the instructor area..**

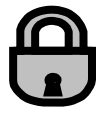